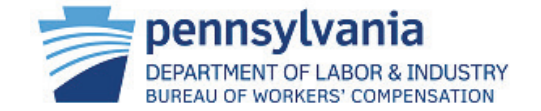

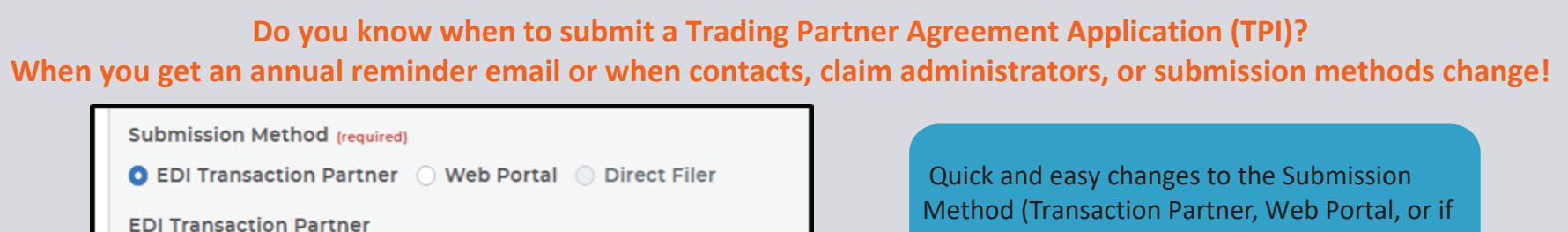

 $\checkmark$ 

Partner<sub>2</sub>

Method (Transaction Partner, Web Portal, or if applicable, Direct Filer) using the radio buttons.

 Contacts must be kept up to date. These individuals are designated by your company to receive outreach from the bureau.

*TIP: All registered users for your organization should ensure emails, direct phone numbers, and other profile details are current!* 

## **Contact Information**

Please enter at least one Business and one Technical contact for this Trading Partner from the Add Registered Contact list\*. If you do not locate the contact in the list of registered users, you may elect to add them as an unregistered contact. \*Name, phone number, and email are pulled from the registered user's profile; if updates are needed to this information the registered user must update their profile.

## Add Registered Contacts

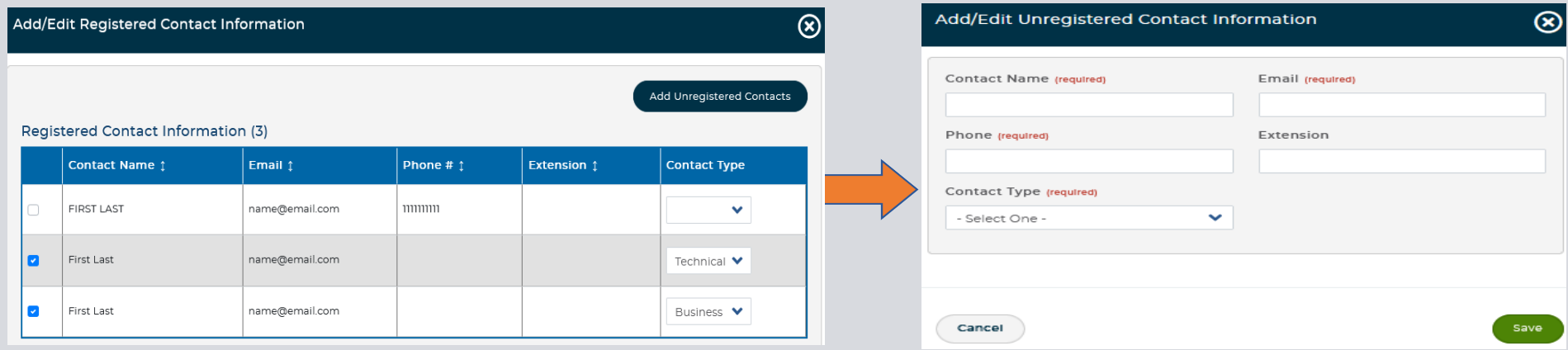

## **Have a registered user you want to access the application?**

Add them as a contact. You must have at least two contacts (one business and one technical), but you may add more if you want. If you want an unregistered user to receive email notifications, simply enter their data and save!

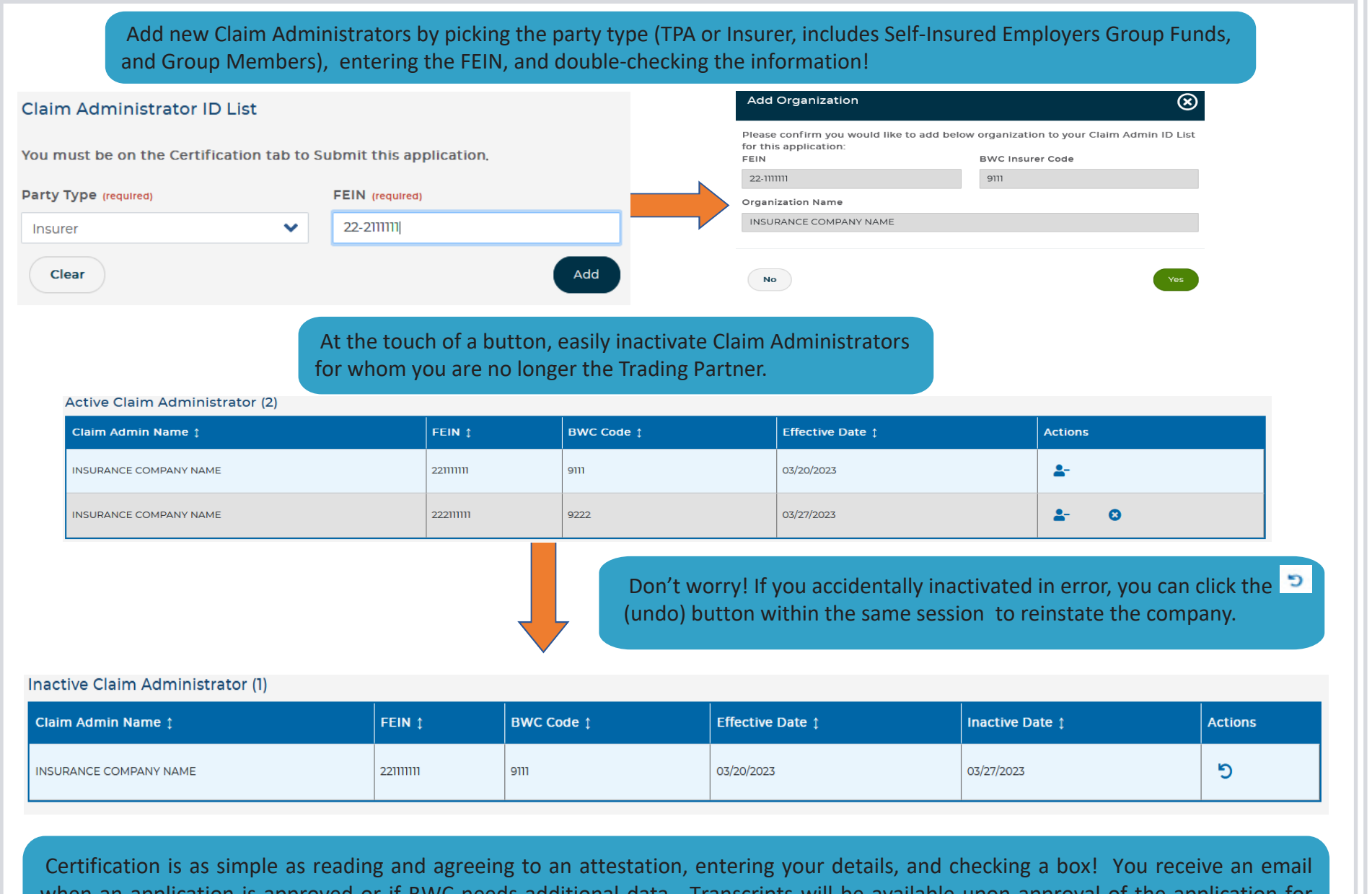

when an application is approved or if BWC needs additional data. Transcripts will be available upon approval of the application for annual certification, as well as any subsequent intermittent amendment you make.

*Once data is entered, it is preserved for the next time you go in.*